УДК 621.313-57

## СИСТЕМА УПРАВЛЕНИЯ АСИНХРОННЫМ ДВИГАТЕЛЕМ

## © Павелин А.П., Романов Н.В., Гаспаров М.С.

e-mail: aleksandr.pavelin@yandex.ru

Самарский национальный исследовательский университет имени академика С.П. Королёва, г. Самара, Российская Федерация

На сегодняшний день именно асинхронные электрические машины наиболее распространены в промышленности. Объясняется это простотой эксплуатации, надежностью этих машин, небольшим весом и удачными габаритными размерами. Для управления данными двигателей используются частотные преобразователи (ЧРП) совместно с программируемыми логическими контроллерами (ПЛК).

Данная работа ставит своей целью изучение распространённых протоколов промышленной связи и реализацию системы управления асинхронным двигателем через частотный преобразователь посредством ПЛК.

Принципиальная схема системы управления представлена на рисунке.

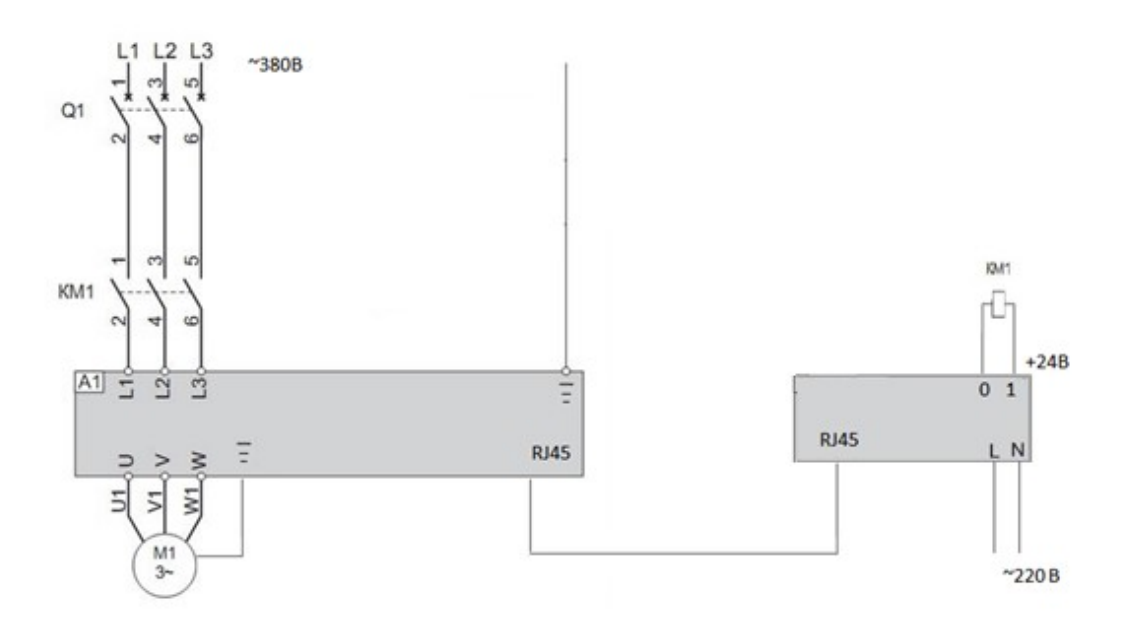

Рис. Принципиальная схема системы управления

Двигатель подключается к трехфазной сети 380 В через частотный преобразователь. Для защиты устройств от неноминальных нагрузок используются автоматические выключатели Q1. Для дистанционного пуска и остановки двигателя применяется контактор KM1, подключенный к дискретным выходам ПЛК. Питание к контролеру подводится от отдельной сети с напряжением 220 В.

Для написания программы используем пакет SoMachine. Первым шагом для удобства работы с портами ввода переименовываем их. Связь ПЛК и частотного преобразователя будет осуществляться по протоколу Modbus. Поэтому вторым шагом сконфигурируем данное соединение. Для этого вводим слова контроля и состояния.

Список всех слов и соответствующие им функции можно найти в инструкции к частотному преобразователю. Далее выбираем скорость обмена – 9600 бод, количество бит в посылке – 9 (один из которых является битом четности), номер ведомого устройства – выбираем 1 и активируем бит четности. Третий шаг разбит на 2 этапа. На первом этапе добавляем функциональный блок частотного преобразователя в окно программы и программируем его выводы. Вторым этапом на языке LD (лестничных диаграмм) настраиваем удаленное коммутирование электрической цепи с помощью контактора КМ1.

Помимо настройки контроллера требуется настройка и преобразователя частоты. Для этих целей используем программу SoMove. После настройки параметров сети, на которые рассчитан подключаемый двигатель: частота сети – 50 Гц, напряжение сети – 380 В, мощность – 5,5 кВт, номинальный ток – 12 А, номинальная частота вращения ротора – 1455 об/мин, коэффициент мощности – 0,82, требуется настроить параметры связи по протоколу Modbus. А именно: длину посылки, бит четности и номер устройства. При этом настройки связи в ПЛК должны совпадать с таковыми в частотном преобразователе.

При создании системы управления асинхронным двигателем для связи ПЛК и ЧРП был выбран протокол ModbusRTU. Достоинствами данного протокола по сравнению с Profibus являются стоимость оборудования и простота настройки. Недостатком же является низкая скорость. Но в созданнойсистеме управления скорость не играет большой роли.

## Библиографический список

1. Петров И.В. Программируемые контроллеры. Стандартные языки и приемы прикладного проектирования. – М.: СОЛОН-Пресс, 2004. – 256 с.

2. Усольцев А.А. Частотное управление асинхронными двигателями/ Учебное пособие. – СПб: СПбГУ ИТМО, 2006. – 94 с.

3. СТО СГАУ 02068410-004-2018. Общие требования к учебным текстовым документам [Текст]. – Самара.